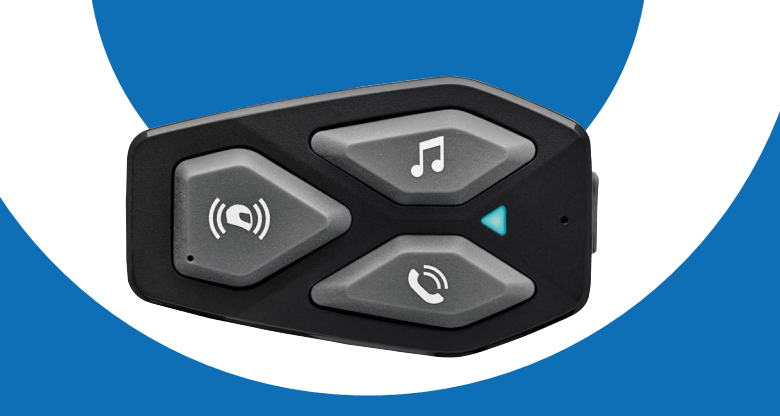

# LI-COM3

# Manuel d'utilisation

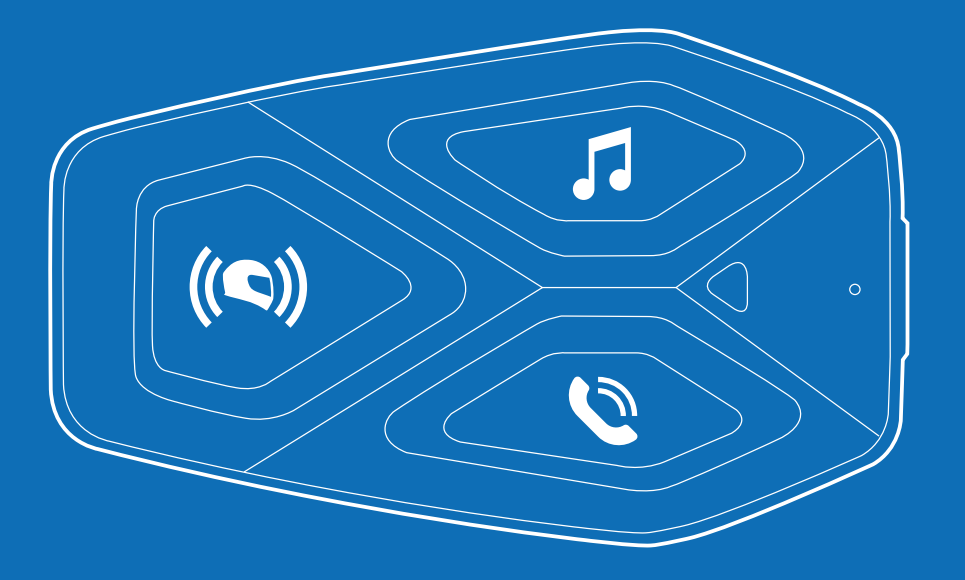

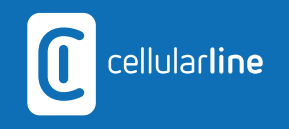

## **SOMMAIRE**

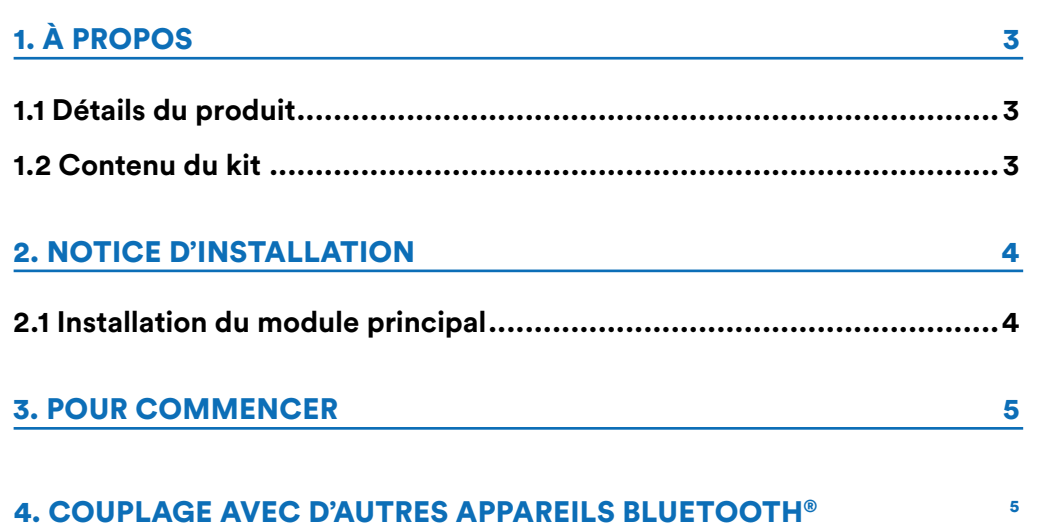

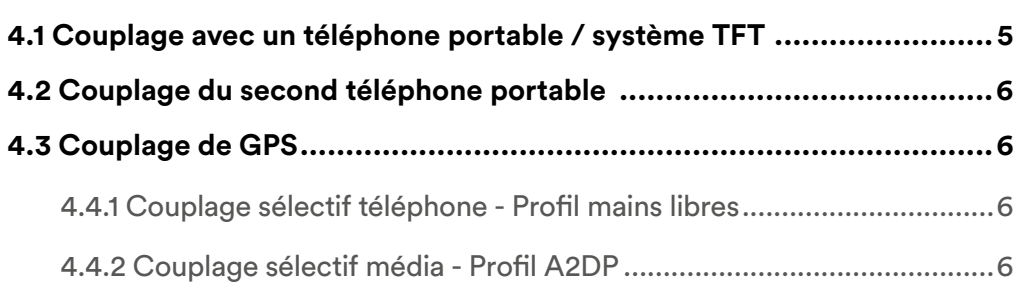

### [5. UTILISATION DU TÉLÉPHONE PORTABLE](#page-6-0) **1998 EN 2018**

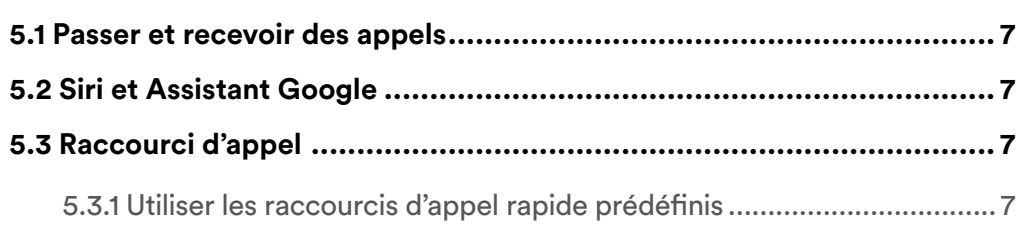

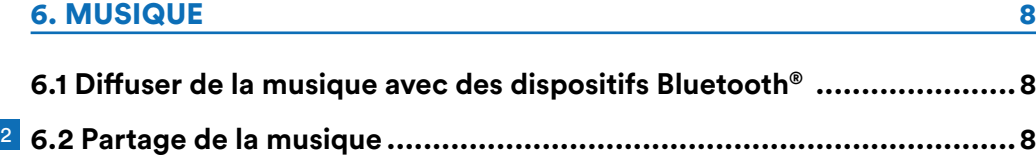

### [7. BLUETOOTH® INTERCOM](#page-7-0) 8

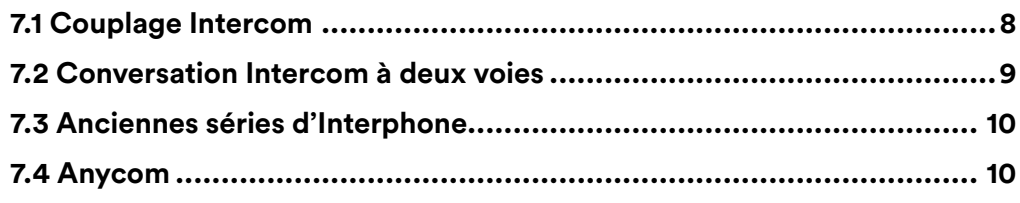

### [8. PRIORITÉ DE FONCTION ET MISES À JOUR DU FIRMWARE](#page-9-0) 10

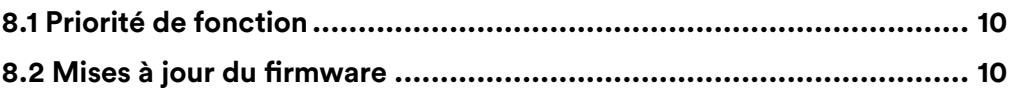

### [9. PARAMÈTRES DE CONFIGURATION](#page-10-0)

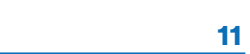

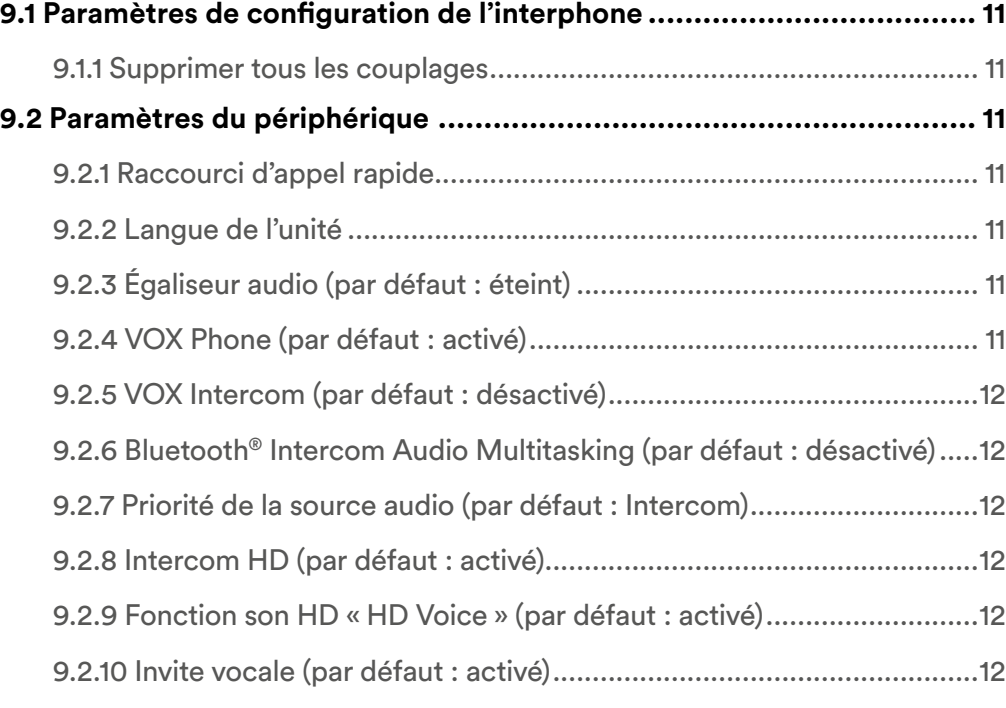

### [10. RÉSOLUTION DE PROBLÈMES](#page-12-0) 13

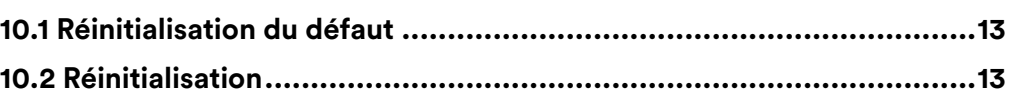

# <span id="page-2-0"></span>**1. À PROPOS**

### **1.1 Détails du produit**

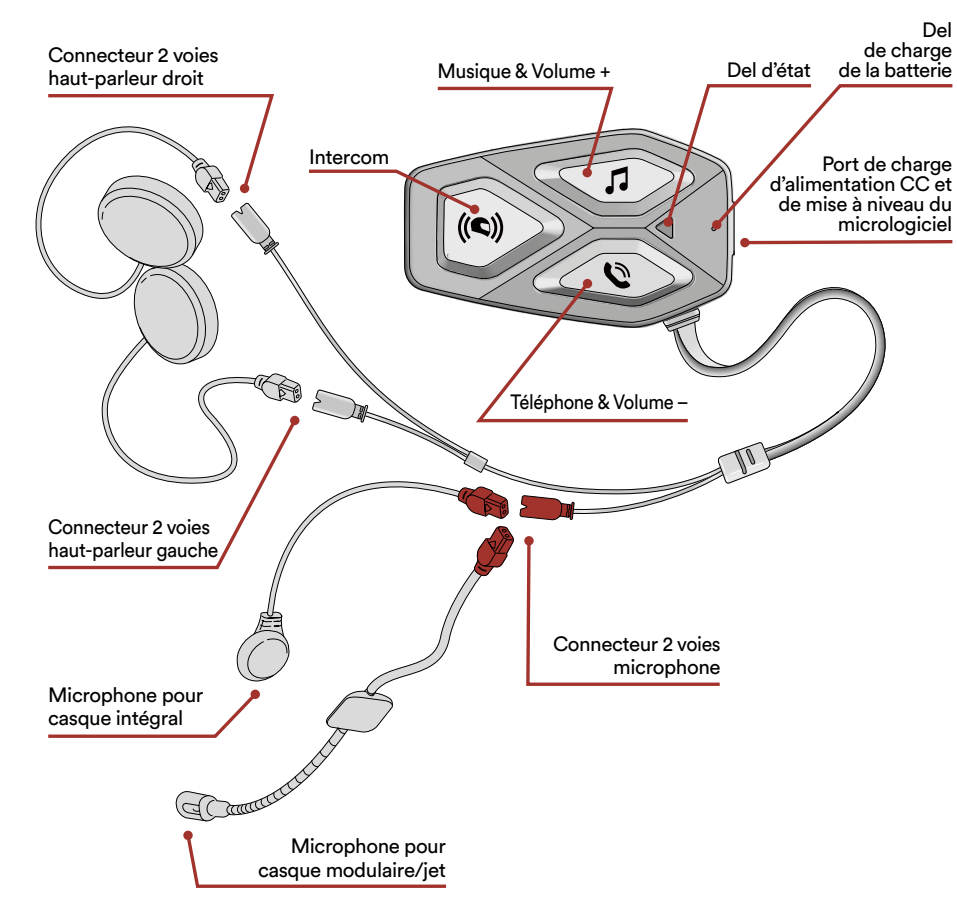

### **1.2 Contenu du kit**

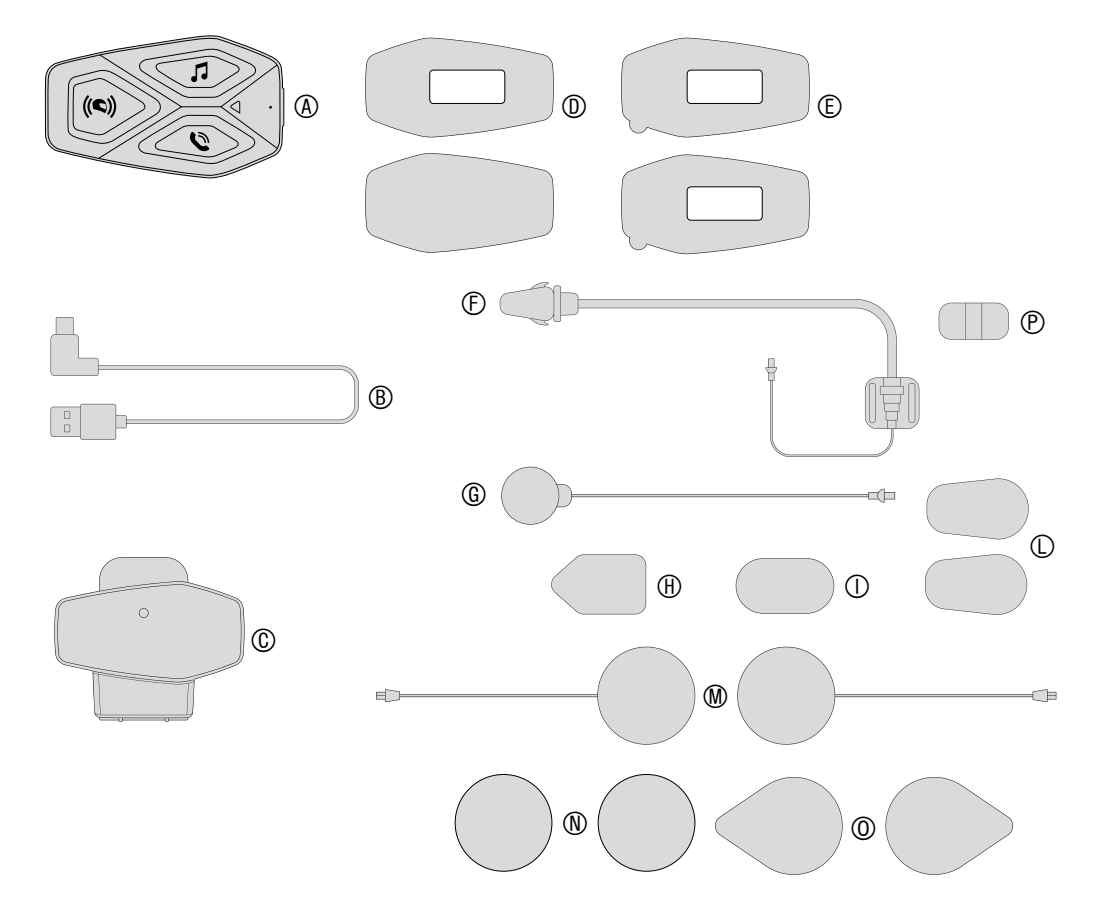

- A) Module principal
- B) Câble de données / charge USB type C
- C) Support module principal
- D) Pastille velcro module principal
- E) Adhésif module principal<br>E) Microphone monté sur tie
- Microphone monté sur tige
- G) Microphone filaire
- H) Pastille velcro microphone monté sur tige
- I) Pastille velcro microphone filaire
- L) Protection en mousse microphone monté sur tige
- M) Haut-parleurs
- N) Entretoises pour haut-parleurs
- O) Pastille velcro haut-parleurs
- P) Support microphone monté sur tige

# <span id="page-3-0"></span>**2. NOTICE D'INSTALLATION**

#### **2.1 Installation du module principal** Installation

Utilisation des fermetures scratch pour le module principal

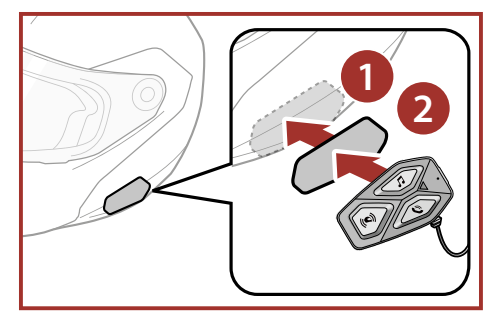

Installation des haut-parleurs et du microphone

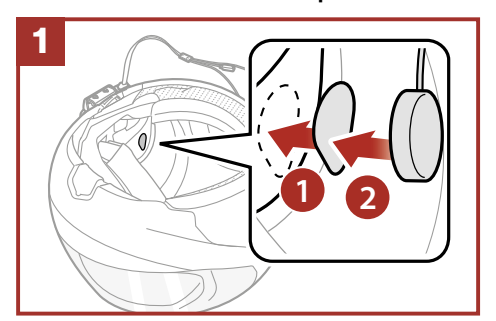

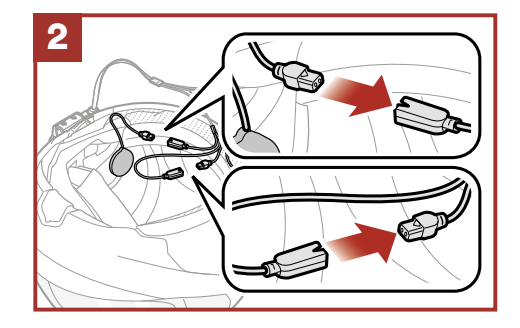

Utilisation des bandes adhésives double face pour le module principal

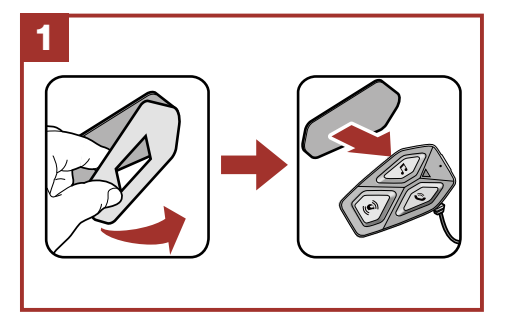

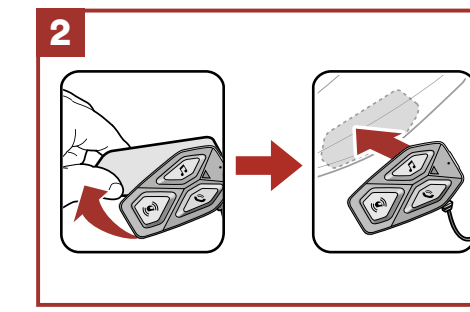

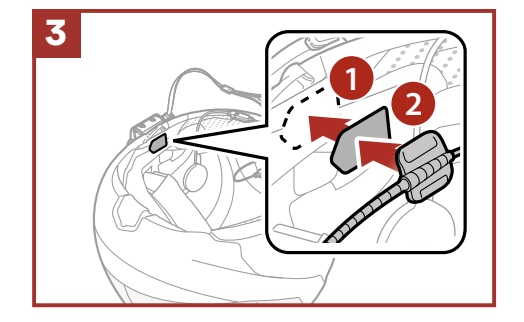

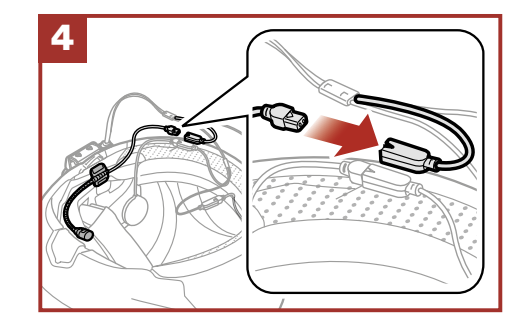

Utilisation de la pince pour le module principal

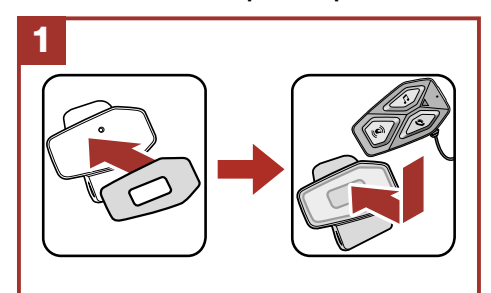

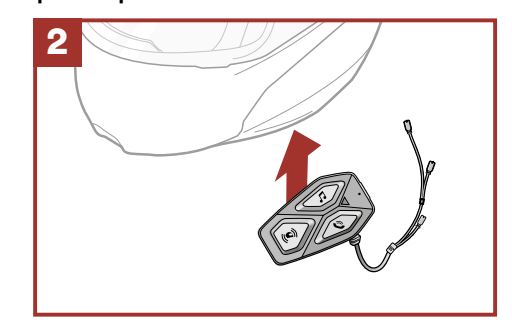

#### <span id="page-4-0"></span>**3. POUR COMMENCER** APPUY SUR SUR LETTER **POUR COMMENCEL**

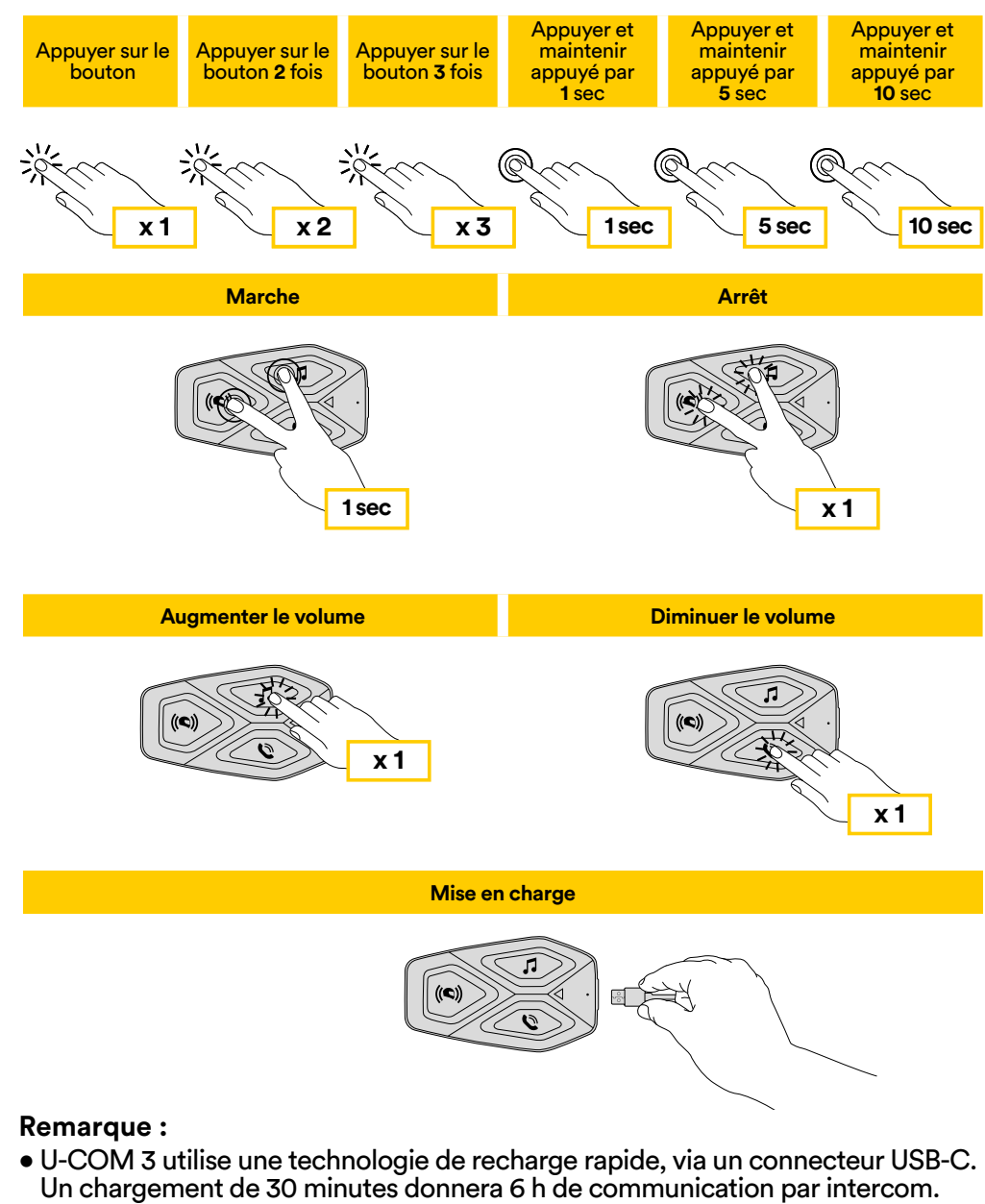

- Tout chargeur USB avec FCC, CE, IC ou tout autre agrément local peut être utilisé.
- U-COM 3 est uniquement compatible avec des dispositifs USB disposant d'une entrée DC 5 V.

# **4. COUPLAGE AVEC D'AUTRES APPAREILS BLUETOOTH®**

Lorsque l'interphone est utilisé avec d'autres appareils Bluetooth® pour la première fois, ceux-ci devront être « couplés ». Cela leur permet de se reconnaître et de communiquer entre eux lorsque qu'ils sont à portée.

U-COM 3 peut être couplé avec une autre unité U-COM.

U-COM 3 peut être couplé avec des dispositifs Bluetooth® comme les téléphones portables, les GPS SatNav et les systèmes multimédia TFT pour les motos.

### **4.1 Couplage avec un téléphone portable / système TFT**

- 1. Activer le mode Bluetooth® de votre téléphone (consulter le manuel du dispositif pour plus de détails).
- 2. Avec U-COM 3 en marche, maintenir le bouton central enfoncé pendant 10 secondes afin d'accéder au menu de configuration. Ne pas relâcher le bouton jusqu'à ce que le voyant soit bleu.
- 3. Appuyer une fois sur le bouton MUSIQUE pour lancer le mode de couplage du téléphone.
- 4. Rechercher de nouveaux appareils Bluetooth® sur votre téléphone.
- 5. En quelques instants, le téléphone affichera « U-COM 3 vx.x » parmi la liste des appareils disponibles pour le couplage. Sélectionner ce champ.
- 6. Si un PIN ou un code vous est demandé, saisir 0000 (quatre fois zéro).
- 7. Le guide vocal U-COM confirmera que le couplage a correctement été effectué. chouse.<br>© disposition disposition of the set of the set of the set of the set of the set of the set of the set of the
- 8. Si votre smartphone demande des autorisations supplémentaires, veuillez confirmer.

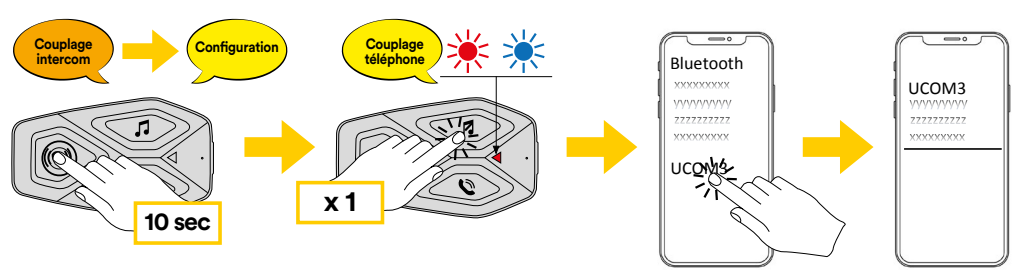

<span id="page-5-0"></span>Le système multimédia TFT pour les motos doit être couplé avec le GPS **10 sec** « COUPLAGE TÉLÉPHONE » :

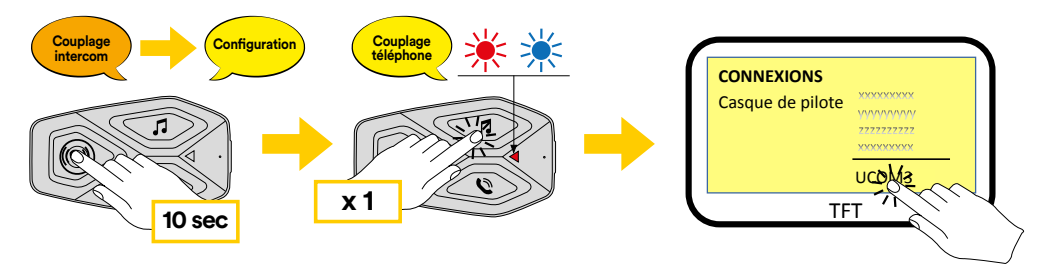

**Remarque :** il existe une solution alternative, pour que le couplage ne s'effectue que sur le premier téléphone (téléphone principal). Lorsque l'unité de contrôle est à l'arrêt, maintenir enfoncées simultanément les touches MUSIQUE et CENTRAL, jusqu'à ce que le voyant rouge / bleu clignote.

Le téléphone principal aura la priorité sur le second téléphone, en cas de réception d'appel simultané sur les deux appareils.

### **4.2 Couplage du second téléphone portable**

- 1. Activer le mode Bluetooth® de votre téléphone (consulter le manuel du dispositif pour plus de détails).
- 2. Avec U-COM 3 en marche, maintenir le bouton central enfoncé pendant 10 secondes afin d'accéder au menu de configuration. Ne pas relâcher le<br>bouten jusqu'à ce que le voyant soit blou bouton jusqu'à ce que le voyant soit bleu.
- 3. Appuyer deux fois sur le bouton MUSIQUE pour activer le mode couplage du second téléphone portable.
- 4. Lancer la recherche de nouveaux appareils Bluetooth® sur le téléphone Bluetooth **Couplage intercom Confi guration Couplage téléphone** portable.
- 5. En quelques instants, le téléphone affichera « U-COM 3 vx.x » parmi la liste des appareils disponibles pour le couplage. Sélectionner ce champ.
- 6. Si un PIN ou un code vous est demandé, saisir 0000 (quatre fois zéro).  $$
- 7. Le guide vocal UCOM confirmera que le couplage a correctement été **10 sec** effectué.
- 8. Si votre smartphone demande des autorisations supplémentaires, veuillez confirmer. **Couplage d'un second téléphone mobile (à faire avec l'unité allumée)**

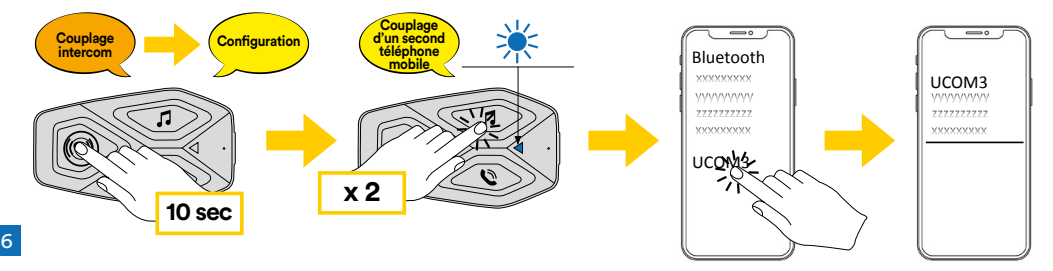

### **4.3 Couplage de GPS**

- 1. Activer le mode Bluetooth® de votre GPS (consulter le manuel du dispositif pour plus de détails).
- 2. Avec U-COM 3 en marche, maintenir le bouton central enfoncé pendant Avec ∪-COM 3 en marcne, maintenir le bouton central enfonce pendant<br>10 secondes afin d'accéder au menu de configuration. Ne pas relâcher le bouton jusqu'à ce que le voyant soit bleu.
- 3. Appuyer sur le bouton MUSIQUE 5 fois pour activer le mode couplage de GPS.
- 4. Lancer la recherche de nouveaux appareils Bluetooth® sur le GPS. **Couplage Couplage d'un second**
- 5. En quelques instants, l'appareil affichera « U-COM 3 vx.x » parmi la liste des appareils disponibles pour le couplage. Sélectionner ce champ. ppareil af<mark>fichera « U-COM 3 vx.x » parmi la list</mark>e
- 6. Si un PIN ou un code vous est demandé, saisir 0000 (quatre fois zéro).
- 7. Le guide vocal UCOM confirmera que le couplage a correctement été **10 sec x 2** effectué.
- 8. Si votre appareil demande des autorisations supplémentaires, veuillez confirmer.

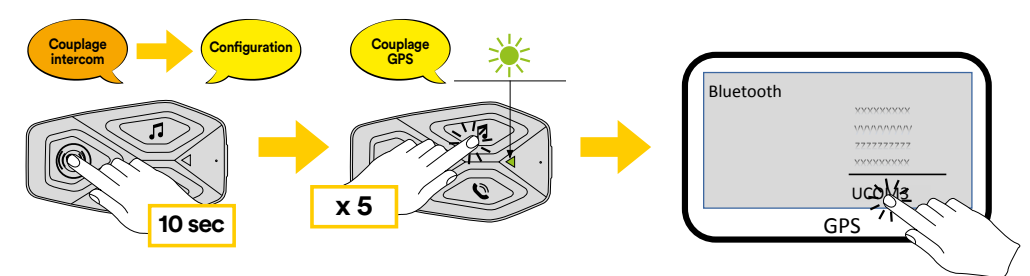

#### **Couplage selectif availed**. **Mailis holes ou ste**n **4.4 Couplage sélectif avancé : mains libres ou stéréo A2DP**

Bluetooth® : mains libres ou stéréo A2DP. Le couplage sélectif avancé Le couplage du téléphone permet à l'interphone d'établir deux profils  $\mathbf{r}$ Biacteoth : mains libres ou stereo *NED1* : Le couplage selectif availecture in permet à l'interphone de séparer les profils afin de permettre la connexion avec deux appareils.

#### iplage sélectif téléphone - Profil mains libres 4.4.1 Couplage sélectif téléphone - Profil mains libres

Effectuer le couplage sélectif de téléphone dans le menu de configuration.

### 4.4.2 Couplage sélectif média - Profil A2DP

Effectuer le couplage sélectif de média dans le menu de configuration.

### <span id="page-6-0"></span>**5. UTILISATION DU TÉLÉPHONE PORTABLE** Téléphone mobile

## 5.1 Passer et recevoir des appels

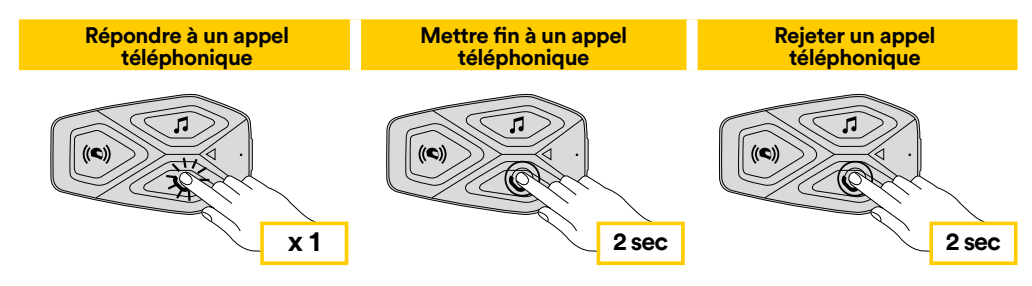

**Remarque :** si vous êtes connecté(e) à un GPS, vous n'entendrez pas ses indications vocales de navigation durant un appel téléphonique. **ue :** si vou (e) à un Gl rdrez pas s

### **5.2 Siri et Assistant Google**

U-COM 3 prend en charge l'accès direct à l'assistant Google et Apple en appuyant sur le bouton TÉLÉPHONE pendant deux secondes.

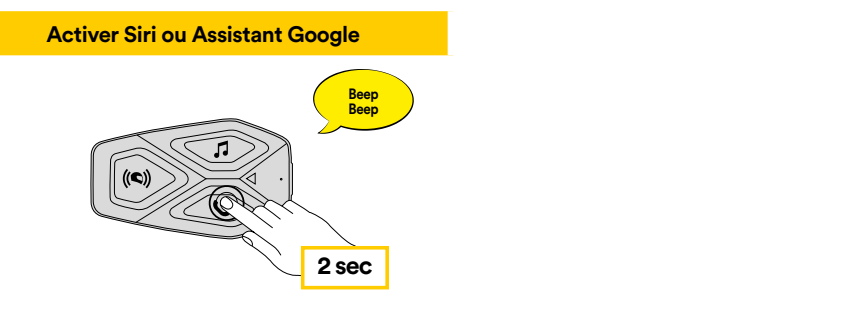

### **5.3 Raccourci d'appel**

Il est possible d'enregistrer jusqu'à 3 numéros de téléphone (si le « mode avancé » est actif) à utiliser en raccourci pour un appel rapide. Vous pouvez **téléphonique Commence de la contracte du manifeste du les propriets d'application UNITE ou le Device** Manager INTERPHONE.

### 5.3.1 Utiliser les raccourcis d'appel rapide prédéfinis

Comment activer l'appel rapide (avec FONCTIONNALITÉS AVANCÉES désactivées) ? **2 sec 2 sec**

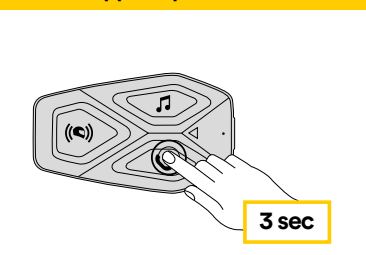

**Appel rapide** 

Comment activer l'appel rapide (avec FONCTIONNALITÉS AVANCÉES activées) ?

**Lire la musique Pause la musique** 1. Entrer dans le menu Raccourci d'appel rapide. **2 sec 2 sec**

**Appel rapide** 

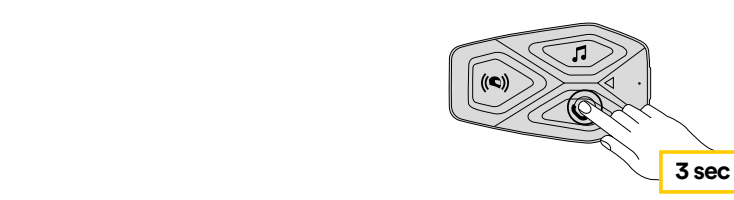

**1 sec Lire la musique Pause la musique** Sélectionner la fonction souhaitée avec le bouton CENTRAL. 2. Naviguer sur le Raccourci d'appel rapide prédéfini avec les boutons MUSIQUE et TÉLÉPHONE, tel qu'indiqué dans le visuel ci-dessous.

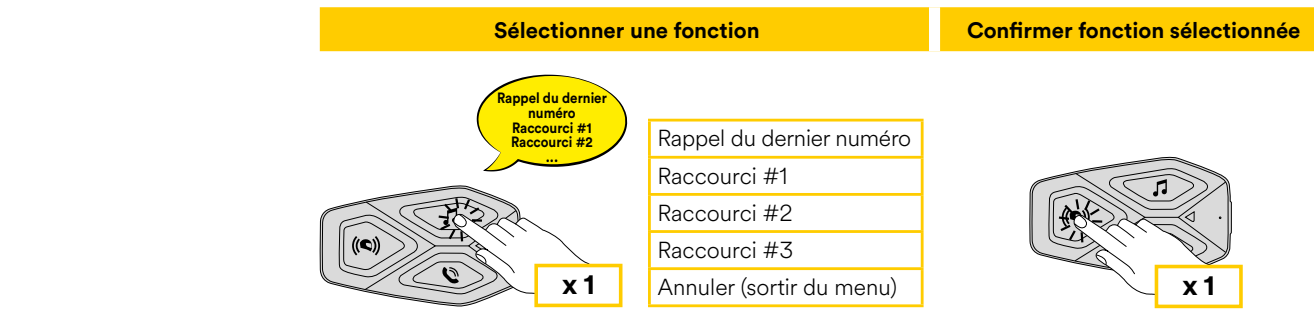

7

# <span id="page-7-0"></span>**6. MUSIQUE**

### **6.1 Diffuser de la musique avec des dispositifs Bluetooth®**

L'interphone U-COM 3 peut lire de la musique depuis des appareils Bluetooth® (smartphones, lecteurs MP3, TFT de moto, etc ...) équipés du **2 sec 3 sec** profil A2DP. Afin de lire de la musique, il vous faut coupler ces appareils à INTERPHONE U-COM 3.

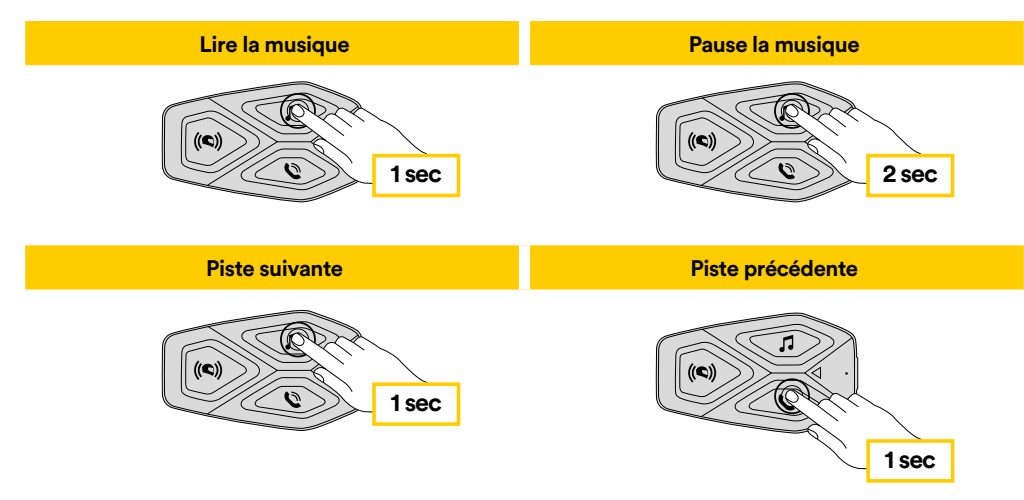

### **6.2 Partage de la musique**

Vous pouvez commencer à partager la musique reçue depuis votre téléphone avec une autre unité de contrôle U-COM, pendant une conversation intercom à deux voies.

Les deux unités de contrôle peuvent contrôler la lecture de la musique, par exemple passer au morceau suivant ou au morceau précédent.

**Remarque :** le partage de musique ne peut pas être activé en même temps qu'une conversation intercom.

Pour commencer / arrêter de partager la musique, activer d'abord la conversation intercom puis appuyer sur le bouton TÉLÉPHONE pendant 3 secondes.

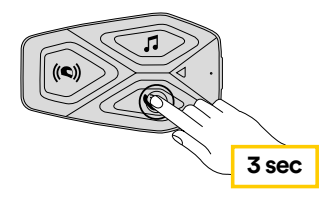

# **7. BLUETOOTH® INTERCOM**

### **7.1 Couplage Intercom**

 U-COM 3 peut être couplé avec jusqu'à 3 autres unités UCOM (ou des unités Sena), tel qu'indiqué dans le visuel suivant.

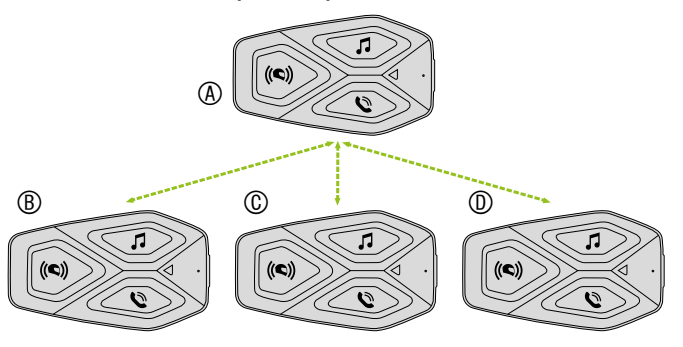

#### **Le couplage n'est nécessaire que la première fois, ensuite les unités de contrôle se reconnaîtront automatiquement à chaque fois.**

1. Maintenir le bouton central (intercom) enfoncé sur les unités A et B pendant 5 secondes, jusqu'à ce que vous entendiez l'invite vocale « intercom pairing » (couplage intercom). Le clignotement lumineux rouge indique que l'appareil est désormais visible.

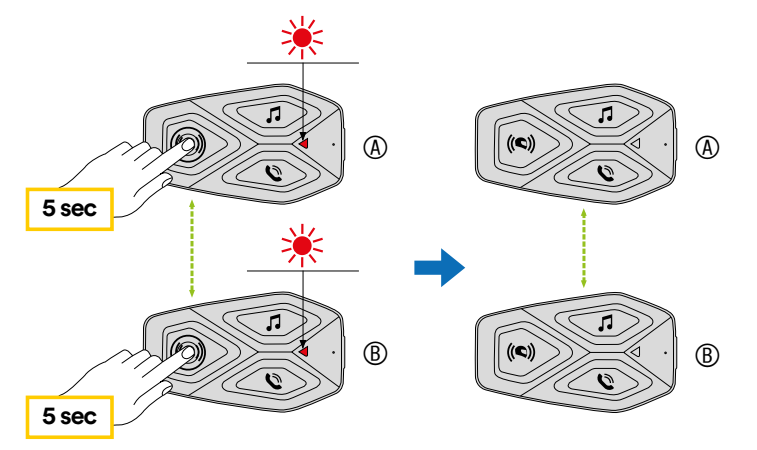

Après quelques secondes, les unités seront couplées et elles commenceront la communication intercom. La lumière va clignoter en bleu deux fois sur chacune des unités.

<span id="page-8-0"></span>2. Répéter l'étape précédente, en maintenant le bouton central (intercom) enfoncé sur les deux unités A et C pendant 5 secondes, jusqu'à ce que vous entendiez l'invite vocale « intercom pairing » (couplage intercom).

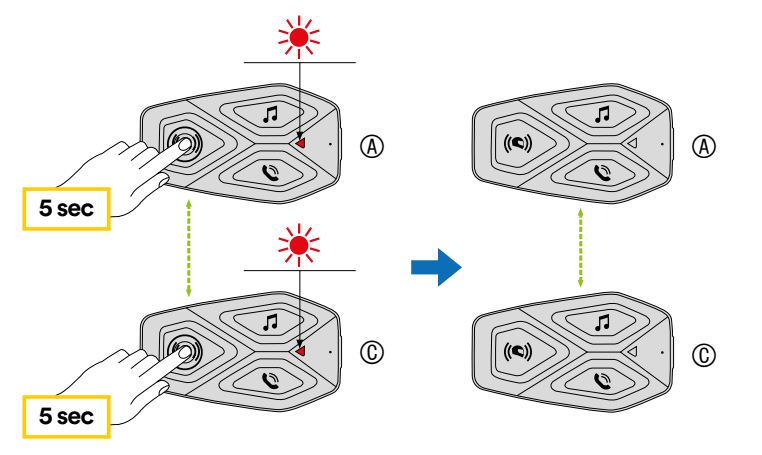

3. Répéter à nouveau la procédure, en maintenant le bouton central (intercom) enfoncé sur les deux unités A et D pendant 5 secondes, jusqu'à ce que vous entendiez l'invite vocale « intercom pairing » (couplage intercom).

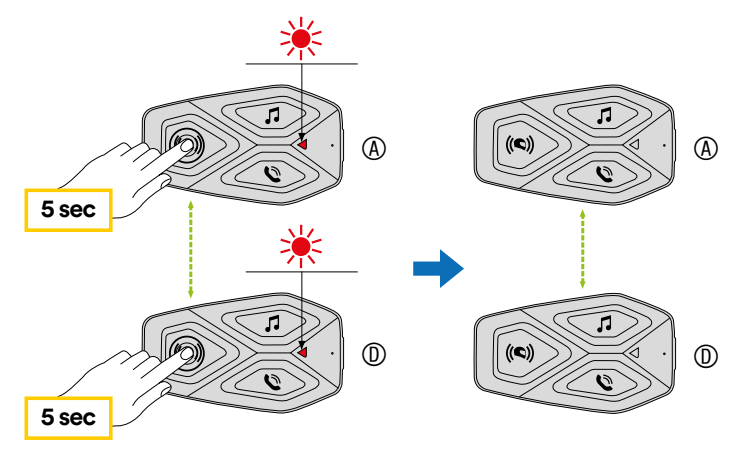

### **7.2 Conversation Intercom à deux voies**

Après avoir couplé les unités de contrôle, la communication peut être lancée, en appuyant sur le bouton INTERCOM (bouton central), conformément au schéma ci-dessous.

1. Appuyer une fois pour connecter l'unité de contrôle D.

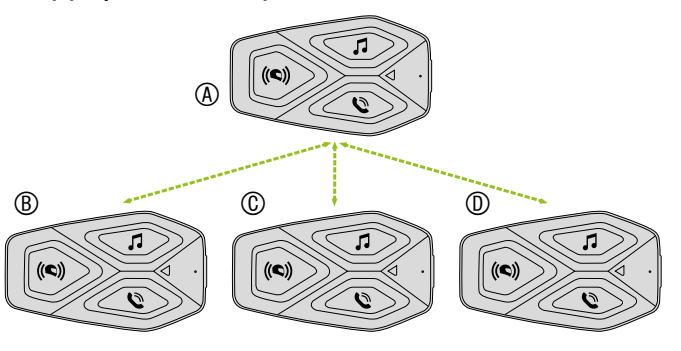

Commencer / arrêter la connexion intercom avec l'unité « D »

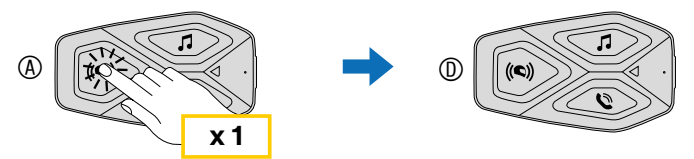

2. Appuyer deux fois pour connecter l'unité de contrôle C.

Commencer / arrêter la connexion intercom avec l'unité « C »

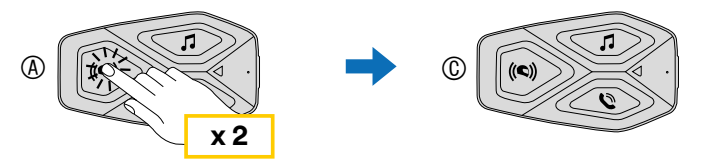

3. Appuyer trois fois pour connecter l'unité de contrôle B.

Commencer / arrêter la connexion intercom avec l'unité « B »

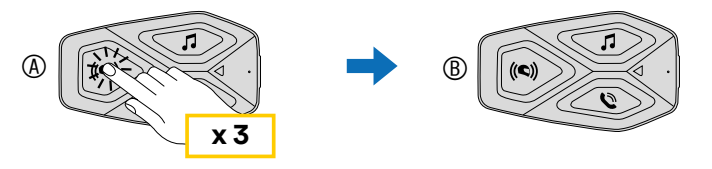

### <span id="page-9-0"></span>**7.3 Anciennes séries d'Interphone**

Il est possible de coupler les précédentes séries d'Interphone en appuyant, n est possible de coupler les precedentes series à interprione en appuyant,<br>avec l'unité en marche, sur les boutons INTERCOM et TÉLÉPHONE pendant 5 secondes. Puis commencer le mode de couplage sur la seconde unité, **Couplage 1 de commencer le mode de couplage cur la couplage autres (** generalement en appuyant sur le bouton de mise en marche (avec i un<br>contrôle éteinte) jusqu'à ce que le voyant clignote rouge / bleu.

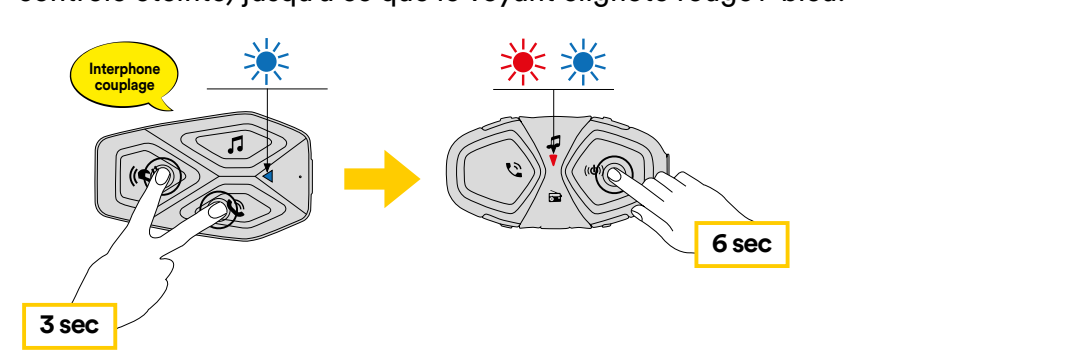

### **7.4 Anycom**

**Anycom couplage avec d'autres marques (sauf Sena)** marques d'intercom. Il est possible de coupler l'intercom avec un seul Interphone est couplé avec l'appareil Interphone, si un autre dispositif merphone est couple avec l'apparen merphone, si un autre dispositif<br>Bluetooth® est couplé via le couplage du second téléphone portable, il est **Recherche/** performance du Bluetooth® Intercom connecté. Lorsqu'un appareil non-La fonction Anycom permet les conversations intercom avec d'autres **3 sec** appareil non-Interphone à la fois. La distance de l'intercom dépend de la déconnecté.

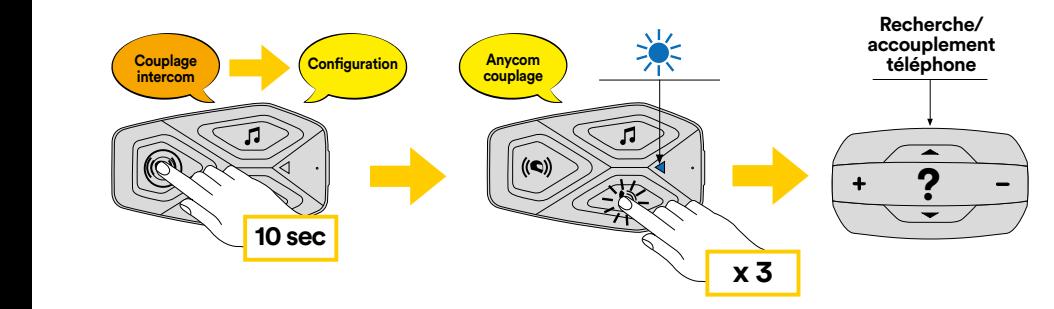

- bouton avant que le voyant ne redevienne bleu. 1. Avec U-COM 3 en marche, entrer dans le menu de configuration en appuyant sur le bouton central pendant 10 secondes. Ne pas relâcher le
- 2. Appuyer sur le bouton TÉLÉPHONE 3 fois pour activer le mode couplage d'ANYCOM.
- 3. Régler l'intercom non-Interphone en mode de couplage du téléphone.

# **8. PRIORITÉ DE FONCTION ET MISES À JOUR DU FIRMWARE**

### **8.1 Priorité de fonction**

L'intercom donne la priorité aux appareils connectés dans l'ordre suivant :

- **1. (le plus élevé) Téléphone**
- **2. Intercom Bluetooth®**
- **3. (la plus basse) Musique stéréo Bluetooth®**

Une fonction de faible priorité sera interrompue par une fonction de priorité supérieure. Par exemple, la musique stéréo sera interrompue par une conversation intercom ; une conversation intercom sera interrompue par un appel de téléphone portable entrant.

**Vous pouvez inverser la priorité de l'interphone et de la musique, via l'APP du smartphone ou du gestionnaire de périphériques pour PC/MAC.**

### **8.2 Mises à jour du firmware**

L'interphone supporte les mises à jour du firmware. En utilisant l'utilitaire de Device Manager (disponible pour PC et MAC sur www.interphone.com), vous pouvez mettre à jour le firmware.

Le câble de données et d'alimentation USB (USB-C) doit être connecté à votre ordinateur, puis démarrez le Device Manager sur votre ordinateur et suivez les instructions pas à pas.

L'application Interphone Unite peut contrôler la version du firmware présent sur l'interphone et vous informer dans le cas où un firmware plus récent serait disponible pour l'interphone, mais elle ne peut pas mettre à jour le firmware de ce dernier.

# <span id="page-10-0"></span>**9. PARAMÈTRES DE CONFIGURATION 3 sec**

### **9.1 Paramètres de configuration de l'interphone**

Avec U-COM 3 en marche, maintenir le bouton central enfoncé pendant 10 secondes afin d'accéder au menu de configuration. Ne pas relâcher le bouton jusqu'à ce que le voyant soit bleu.

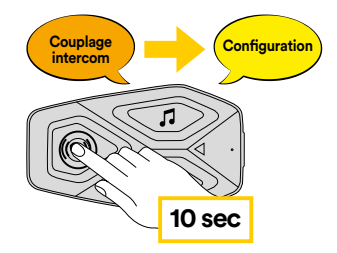

Pour naviguer entre les paramètres, appuyer une fois sur le bouton MUSIQUE ou sur le bouton TÉLÉPHONE.

- 1. Couplage du téléphone
- 2. Couplage du second téléphone portable
- 3. Couplage sélectif du téléphone (coupler un appareil avec profil mains libres « HFP » uniquement)
- 4. Couplage sélectif du média (coupler un appareil avec profil « A2DP » uniquement)
- 5. Couplage du GPS

Pour confirmer les options suivantes du menu de configuration, appuyer sur le bouton CENTRAL une fois.

- 6. Supprimer tous les couplages
- 7. Couplage Anycom
- 8. Réinitialisation
- 9. Quitter

### 9.1.1 Supprimer tous les couplages

Supprimer tous les couplages Bluetooth® enregistrés sur l'appareil.

### **9.2 Paramètres du périphérique**

Vous pouvez changer les paramètres du périphérique depuis l'utilitaire de Device Manager (disponible pour PC et MAC sur www.interphone.com) ou depuis l'application Interphone UNITE.

Attention : le paramètre « fonctionnalités avancées » activera les fonctionnalités d'interphone suivantes :

• Multiples raccourcis d'appel rapide du téléphone

### 9.2.1 Raccourci d'appel rapide

Attribuer les numéros de téléphone aux raccourcis pour passer des appels téléphoniques rapides.

### 9.2.2 Langue de l'unité

Vous pouvez sélectionner la langue de l'appareil. La langue sélectionnée est conservée même lorsque l'interphone est redémarré.

### 9.2.3 Égaliseur audio (par défaut : éteint)

Vous pouvez utiliser l'égaliseur audio pour augmenter / diminuer le niveau de décibels de différentes plages de fréquence audio.

- La balance ajuste toutes les plages de fréquence pour qu'elles aient le même niveau sonore (0 dB).
- Le Bass Boost (amplificateur de basse) augmente la plage de basse de l'audio (20 Hz - 250 Hz).
- Le Mid Boost (contrôle de fréquences moyennes) augmente la plage de fréquences moyennes de l'audio (250 Hz - 4 kHz).
- Le Treble Boost (accentuation des aigus) augmente la plage des aigus de l'audio (4 kHz - 20 kHz).

### 9.2.4 VOX Phone (par défaut : activé)

Si cette fonction est activée, vous pouvez répondre aux appels entrants avec une commande vocale. Lorsque vous entendez une sonnerie indiquant un appel entrant, vous pouvez répondre au téléphone en prononçant un mot comme « Hey » haut et fort ou en soufflant de l'air dans le microphone. La fonction VOX Phone est temporairement désactivée si vous êtes connecté(e) à l'intercom. Si cette fonction est désactivée, il vous faut toucher sur le bouton central pour répondre à un appel entrant.

### <span id="page-11-0"></span>9.2.5 VOX Intercom (par défaut : désactivé)

Si la fonction VOX Intercom est désactivée, vous pouvez lancer une conversation intercom avec le dernier intercom connecté par commande vocale. Lorsque vous souhaitez lancer une conversation intercom, prononcez un mot comme « Hey » haut et fort ou soufflez de l'air dans le microphone. Si vous lancez une conversation intercom par commande vocale, l'intercom prend automatiquement fin lorsque vous et votre ami intercom restez silencieux durant 20 secondes. Toutefois, si vous démarrez manuellement une conversation intercom en touchant le bouton central, il vous faut mettre fin à la conversation intercom manuellement. Toutefois, si vous démarrez l'intercom par commande vocale et y mettez fin manuellement en touchant le bouton central, vous ne pourrez pas commencer temporairement un intercom par commande vocale. Dans ce cas, il vous faut toucher le bouton central pour relancer l'intercom. Cette configuration est destinée à empêcher que d'éventuelles connexions intercom non intentionnelles ne se produisent en raison d'un fort bruit de vent. Après le redémarrage de l'interphone, l'intercom peut à nouveau être démarré vocalement.

### 9.2.6 Bluetooth® Intercom Audio Multitasking (par défaut : désactivé)

La fonction audio multitâches (Bluetooth® Intercom Audio Multitasking) vous permet d'avoir une conversation intercom tout en écoutant de la musique ou les instructions du GPS. L'audio superposé est joué en fond sonore avec un volume réduit dès qu'intervient une conversation intercom et retrouvera son volume normal une fois la conversation finie.

#### **Remarque :**

- Pour que la fonction Bluetooth® Intercom Audio Multitasking fonctionne correctement, vous devez éteindre l'interphone et le rallumer. Veuillez rallumer l'interphone.
- La fonction Bluetooth® Intercom Audio Multitasking sera activée durant les conversations intercom à deux voies avec un interphone supportant également cette fonction.
- Il se peut que certains appareils GPS ne supportent pas cette fonctionnalité.
- La fonction audio multitâches peut être configurée via les gestion du volume de superposition audio de l'intercom.

### 9.2.7 Priorité de la source audio (par défaut : Intercom)

Permet d'inverser la priorité entre la fonction Intercom et la fonction Musique. Reportez-vous au chapitre 8.1 pour plus de détails.

### 9.2.8 Intercom HD (par défaut : activé)

L'Intercom HD améliore l'intercom à deux voies, passant de la qualité normale à la qualité haute définition. L'Intercom HD est temporairement désactivé lorsque vous entamez un intercom à plusieurs voies. Si cette fonction est désactivée, l'intercom à deux voies passe en qualité normale.

#### **Remarque :**

- La distance intercom de l'Intercom HD est relativement plus courte qu'un intercom normal.
- L'Intercom HD est temporairement désactivé lorsque la fonction multitâches audio de Bluetooth® Intercom est activée.

### 9.2.9 Fonction son HD « HD Voice » (par défaut : activé)

La fonction HD Voice vous permet de communiquer en haute définition pendant vos appels téléphoniques. Cette fonction augmente la qualité afin que l'audio soit clair et net pendant les conversations téléphoniques.

Les appels téléphoniques en conférence à trois voies avec participants Intercom ne seront pas disponibles si la fonction HD Voice est activée.

#### **Remarque :**

- Se reporter au manuel du fabricant de votre appareil Bluetooth® qui sera connecté à l'interphone pour voir s'il est compatible avec la technologie de son HD Voice.
- Le son HD « HD Voice » n'est actif que lorsque la fonction multitâches audio de Bluetooth® Intercom est désactivée.

### 9.2.10 Invite vocale (par défaut : activé)

Vous pouvez désactiver les invites vocales via les paramètres de configuration du logiciel, mais les invites vocales suivantes sont toujours actives.

- Menu de paramètres de configuration de l'interphone, indicateur du niveau de batterie, raccourci d'appel rapide.

# <span id="page-12-0"></span>**10. RÉSOLUTION DE PROBLÈMES**

Rendez-vous sur www.interphone.com pour accéder à des tutoriels vidéo et obtenir des réponses aux questions fréquentes.

### **10.1 Réinitialisation du défaut**

Lorsque l'interphone ne fonctionne pas correctement, vous pouvez réinitialiser l'appareil : **Couplage autres séries d'interpretations d'interpretations de la centrale autres de la centrale autres de la** 

- 1. Localisez le bouton Reset en bas à gauche du bouton Intercom.
- 2. Insérez délicatement un trombone dans le trou et appuyez en exerçant une légère pression. L'oreillette s'éteint. **Interphone**

**Remarque :** la réinitialisation après une erreur ne remet pas l'interphone aux paramètres d'usine.

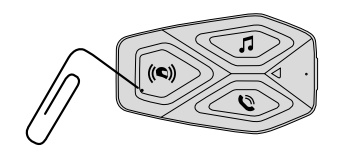

### **10.2 Réinitialisation**

Pour effacer tous vos réglages et recommencer à zéro, l'interphone peut être restauré aux paramètres par défaut en utilisant la fonction de réinitialisation d'usine.

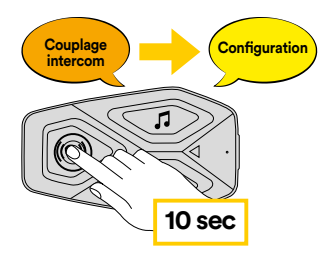

pas relactier le bouton avant que le voyant ne devienne bied,<br>le message confirmant l'activation du menu de configuration. Avec U-COM 3 en marche, entrer dans le menu de configuration en appuyant sur le bouton d'alimentation pendant 10 secondes. Attention à ne pas relâcher le bouton avant que le voyant ne devienne bleu, vous entendrez

bouton CENTRAL pour confirmer. Une annonce vocale confirmera : Appuyer sur le bouton TÉLÉPHONE deux fois jusqu'à ce que vous entendiez le message de réinitialisation « Factory reset », appuyer une fois sur le « Réinitialisation haut-parleurs, au revoir ».